# **RISE Documentation**

*Release 5.6.0*

**Damian Avila**

**Nov 13, 2019**

## **Contents**

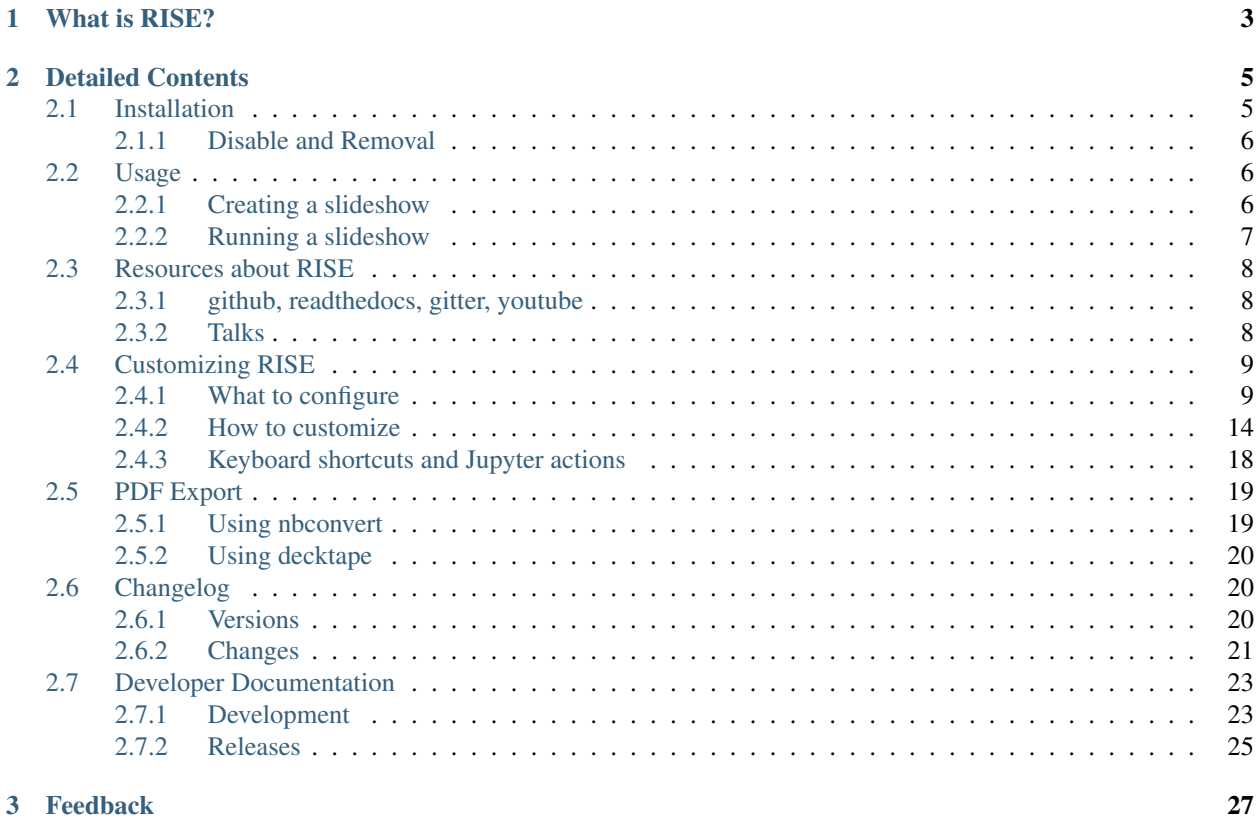

Reveal.js - Jupyter/IPython Slideshow Extension

# CHAPTER 1

## What is RISE?

<span id="page-6-0"></span>As you know... we love Jupyter and we like reveal.js too.

With RISE, a Jupyter notebook extension, you can instantly turn your jupyter notebook into a live *reveal.js*-based presentation.

# CHAPTER 2

## Detailed Contents

## <span id="page-8-1"></span><span id="page-8-0"></span>**2.1 Installation**

Note: To install RISE in development mode, see the [Developer Documentation.](dev/index.rst)

You essentially have 2 options:

1 - Using conda

conda install -c conda-forge rise

Note: Previously, we provided packages in the *damianavila82* channel, going forward please use the *conda-forge* channel because newest versions will not be published in the *damianavila82* channel anymore.

If you are a Julia user, you can also install it from the Julia REPL with

```
using Conda
Conda.add_channel("conda-forge")
Conda.add("rise")
```
2 - Using pip

pip install RISE

Note: Before RISE 5.4.2, it was necessary to perform one more step to install the JS and CSS in the proper places with

jupyter-nbextension install rise --py --sys-prefix

This is not needed anymore because those resources are installed automatically by the *setup.py* when you *pip install* the package.

## <span id="page-9-0"></span>**2.1.1 Disable and Removal**

You can disable RISE with:

jupyter-nbextension disable rise --py --sys-prefix

If you want to remove it from your environment:

jupyter-nbextension uninstall rise --py --sys-prefix

Alternatively, you can also remove it with conda (if you already installed it using conda) with:

conda remove rise

## <span id="page-9-1"></span>**2.2 Usage**

You can see [in this youtube video](https://youtu.be/sXyFa_r1nxA) a very short session on how to use RISE to create and run a slideshow.

Let us emphasize the key points here.

## <span id="page-9-2"></span>**2.2.1 Creating a slideshow**

In the notebook menu, the *"View"* option contains a *"Cell Toolbar"* sub-menu that gives you access to the metadata for each cell. If you select the *"Slideshow"* preset, you will see in the right corner of each cell a little box where you can select the cell type.

You can choose between the following types:

- slide: this cell is the beginning of a new slide
- subslide: this cell is the beginning of a new subslide; that is to say, a new slide, but that reveal. js will display *below* the previous one instead of on the right;
- fragment: this is to split the contents of one slide into pieces; a cell marked as a fragment will create a break inside the slide; it will not show up right away, you will need to press Space one more time to see it.
- skip: this cell is ignored altogether in *reveal* mode, it will not appear either in the main view, nor in the speaker view.
- notes: similarly, this cell is marked to be discarded from the main view, but is meant to appear in the speaker view.

#### Keyboard shortcuts

Starting with version 5.1.0 you can customize some keyboard shortcuts using the keyboard shortcut editor from the notebook UI.

We have defined 4 main shortcuts by default that you can change according to your needs:

- Alt-r, "Enter/Exit Live Reveal Slideshow"
- Shift-i, Toggle slide
- Shift-b, Toggle subslide
- Shift-g, Toggle fragment

## <span id="page-10-0"></span>**2.2.2 Running a slideshow**

Once enabled, the RISE Jupyter extension displays a new button ("Enter/Exit Live Reveal Slideshow") in the toolbar, (also activable with  $\text{Alt}-r$  by default).

This starts the slideshow; you can return to normal notebook edition by either pressing  $\text{Alt}-r$  again, or by clicking on the cross-shaped icon on the upper right corner of each slide.

## **Navigation**

It is *highly recommended* to use mainly **SpaceBar** to go forward, and **Shift-SpaceBar** to go backward (or the visual controller in the slideshow right bottom corner). This will follow the course of the presentation no matter what the detailed structure is (slides, subslides, fragments. . . ).

In contrast, right and left arrows can have a confusing behaviours with respect to these 3 structural entities. Besides, up and down arrows are reserved to interact with notebook cells and cannot be used to navigate the slides, instead you can use pgup and pgdown.

## **Selection and evaluation**

Essentially, when a code cell appears in the presentation, you simply need to press **Shift-Enter** to run it. This will move to the next cell if it is already displayed.

The default behaviour for RISE is to select the first code cell when a new slide or fragment shows up. This way, if your presentation has only markdown cells, you will not be bothered with cells being selected; on the other hand when yo do have code cells, you can run the entire slideshow by just using **Space** and **Shift-Enter** as appropriate.

## **Other notes**

- In presentation mode, you can know more about the reveal-specific shortcuts just pressing the help button at the slideshow left bottom corner.
- Darkish themes have css conflict with the notebook css, so it need customization to make them work (not provided by default).
- Markdown Images get left aligned by default. Enclose the image like <center>![noimg](path/to/ image.png) </center> to center it.

## **Shift-Enter behaviour (historical note)**

Starting version 5.1.0: We have developed a smart exec functionality which essentially it is bound to the Shift-Enter keyboard shortcut and allows you to execute cells and then proceed to the next cell WHEN the context permits. It is pretty similar to the native behaviour in the notebook view but it takes into consideration the slideshow view limitations and particularities. You can find a demo notebook at RISE/examples/showflow.ipynb, but pretty sure you will find the behavior familiar enough to play with it immediately.

Prior to version 5.1.0: In contrast to the traditional Jupyter notebook, the Shift-Enter shortcut does not select the next cell, but will only run the cell (same as  $Ctrl-Enter)$ . This is intentional to not switch slides by running a cell and because some problem arises when you inject new cells on the fly. When you exit the presentation mode, the behavior comes back to normal.

## **Speaker notes**

Starting RISE 5.4.1, we support the Reveal. js speaker notes plugin. All the content you write on notes cells will be shown in this view (a separate browser window). That view also provides a timer and a preview of the next upcoming slide. You should press the  $t$  key to open the speaker notes view.

## **JupyterLab**

Please be aware that as of 5.3 RISE is unfortunately not yet compatible with JupyterLab and must be used with the classic notebook.

See <https://github.com/damianavila/RISE/issues/270> for the github issue on this topic.

## <span id="page-11-0"></span>**2.3 Resources about RISE**

## <span id="page-11-1"></span>**2.3.1 github, readthedocs, gitter, youtube**

The following places are assets in the RISE development landscape:

- Demo notebook (no installation required)
	- [Binder](https://mybinder.org/v2/gh/damianavila/RISE/master?filepath=examples%2FREADME.ipynb)
- Source code is on github <https://github.com/damianavila/RISE>
	- [Issues](https://github.com/damianavila/RISE/issues)
- Documentation is hosted on readthedocs
	- [doc status](http://rise.readthedocs.io/)
	- *Historical note*: please note that older location for the RISE documentation here: [https://damianavila.](https://damianavila.github.io/RISE/) [github.io/RISE/](https://damianavila.github.io/RISE/) has been phased out and is no longer updated.
- Chat room on gitter

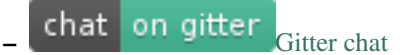

- Videos on youtube
	- basic usage (4'30")

[https://youtu.be/sXyFa\\_r1nxA](https://youtu.be/sXyFa_r1nxA)

– see also below the talk from *SciPy 2014* (21')

<https://www.youtu.be/sZBKruEh0jI>

## <span id="page-11-2"></span>**2.3.2 Talks**

My old talk about RISE at *SciPy 2014* (click on the image to see it):

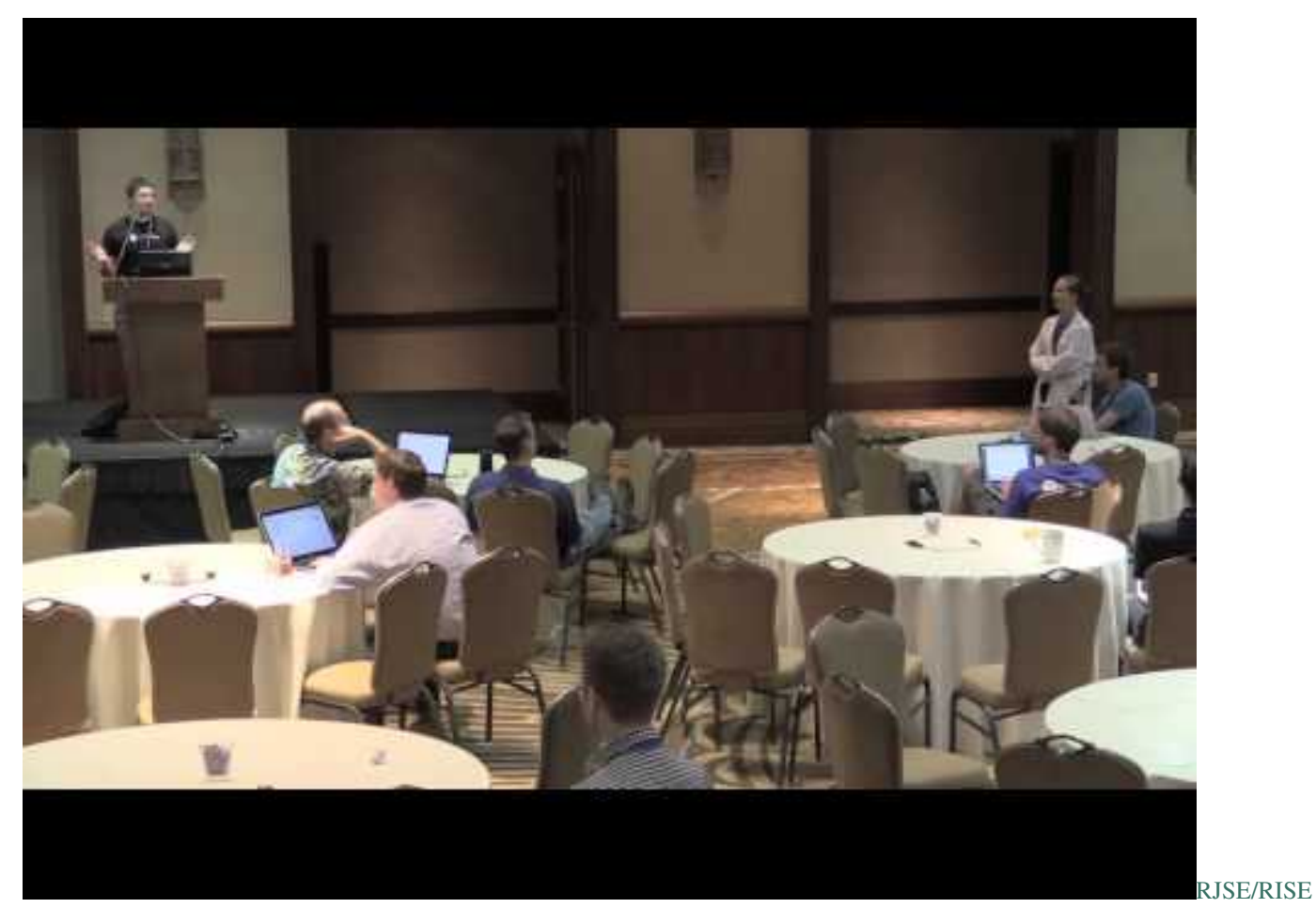

[video - 21'](https://www.youtube.com/watch?v=sZBKruEh0jI)

## <span id="page-12-0"></span>**2.4 Customizing RISE**

## <span id="page-12-1"></span>**2.4.1 What to configure**

Here's a list of things that can be customized. *[See below for more details](#page-17-0)* on how to implement those settings.

- *[presentation theme](#page-13-0)*
- *[transiton between slides](#page-13-1)*
- *[auto-launch presentation mode](#page-13-2)*
- *[where to start the presentation](#page-13-3)*
- *[automatic selection of cells](#page-13-4)*
- *[slide sizes](#page-14-0)*
- *[decoration \(header/footer/background\)](#page-14-1)*
- *[vertical scrollbar](#page-15-0)*
- *[chalkboard capabilities](#page-15-1)*
- *[using a leap motion controller](#page-16-0)*
- *native* reveal. *is settings*
- *[custom CSS](#page-16-2)*
- *[keyboard shortcuts](#page-21-0)*

#### <span id="page-13-0"></span>**Choosing a theme**

{

{

You can configure the theme of your presentation (which controls the general look and feel of the presentation) with:

```
...
"rise": {"theme": "sky"}
}
```
## <span id="page-13-1"></span>**Choosing a transition**

The transition configuration defines what happens in between slides:

```
...
"rise": {"transition": "zoom"}
}
```
### <span id="page-13-2"></span>**Automatically launch RISE**

You can setup your notebook to start immediately with the slideshow view using the autolaunch config option. This typically is very helpful if you plan on publishing slideshows through something like  $mybinder.corg$ :

```
{
 ...
"rise": {"autolaunch": true}
}
```
## <span id="page-13-3"></span>**Choosing where the slideshow begins**

The following configuration changes where the slides begin. By default, RISE will start at the selected slide. To have it start at the first slide instead, use this configuration:

```
{
 ...
"rise": {"start_slideshow_at": "beginning"}
}
```
### <span id="page-13-4"></span>**Select cells based on the current slide**

As you progress into your slideshow, you either move to a new (sub)slide, or show (or hide) a new fragment; whenever any of these events occur, you may wish to have the jupyter selection keep in sync or not; this is the purpose of the auto-select feature.

There are currently two settings that let you change the way auto-select behaves, here are their default values:

```
{
 ...
 "rise": { "auto_select": "code",
          "auto_select_fragment": true}
}
```
auto\_select can be any of:

- code (the first code cell is auto-selected)
- none (no auto-selection)
- first (the first cell is auto-selected)

auto select fragment is a boolean that states whether auto-selection should select cells based on the current slide as a whole (when set to false) or restrict to the current fragment (when set to true, the default).

These settings are experimental and may change in the future; hopefully the current default behaviour is just fine. We might remove auto\_select\_fragment as a setting altogether; we might also turn auto\_select into a mere boolean, since the current setting auto\_select = "first" has not proved of any practical value. Regardless, it seems like the most meaningful combinations as of now are either auto\_select = "none" - in which case the other setting is ignored, or auto\_select = "code" and auto\_select\_fragment = true, which now is the default.

#### <span id="page-14-0"></span>**Change the width and height of slides**

To control the width and height of your slides, use the following configuration:

```
...
 "rise": {"width": "90%",
          "height": "90%"}
}
```
#### **Notes**

{

- remember that you can always use your browser's shortcuts to zoom in/out (Cmd/Ctrl + and Cmd/Ctrl -), and this way adjust the slide content to your screen/projector size.
- this method is *often preferable* than setting sizes. In particular it is dangerous to set sizes in pixels, as most often you cannot rehearse with the actual projector. We recommend setting relative sizes (in percents) rather than absolute ones (in px or cm).
- in any case you may want to increase the slide height to ensure that cell outputs fit within a single slide; keep in mind that cell contents tend to take more space as you run your code.

### <span id="page-14-1"></span>**Decorating all slides**

RISE offers two levels for inserting a static background. You can either

- define overlay, in which case you take full control,
- or you can define header, footer and backimage.

So if you define overlay, the 3 latter options will be ignored.

#### **overlay**

{

{

{

It is possible to add the config option overlay to build a constant background. It is wrapped in  $a \leq \text{div} >$ , so it can be text or html. In this case, the user is entirely responsible for styling. For example:

```
{
 ...
"rise": {
    "overlay": "<div class='myheader'><h2>my company</h2></div><div class='myfooter'>
˓→<h2>the date</h2></div>"
}
}
```
### **header, footer and backimage**

As a more limited, but often more convenient alternative, you can define any of the following 3 settings.

In this case, minimal styling is applied (floor and ceiling), but user is still responsible for cosmetic styling:

```
...
"rise": {
    "backimage": "mybackimage.png",
    "header": "<h1>Hello</h1>",
     "footer": "<h3>World!</h3>"
}
}
```
You can see some examples using these options at RISE/examples/overlay.ipynb and 'RISE/examples/header-footer.ipynb'', or in binder respectively

#### <span id="page-15-0"></span>**Enable a right scroll bar**

To enable a right scroll bar when your content exceeds the slide vertical height, use the following configuration:

```
...
"rise": {"scroll": true}
}
```
#### <span id="page-15-1"></span>**Enable chalkboard capabilities**

Starting RISE 5.4.1, we provide some new chalkboard capabilities. To enable them, use the following configuration:

```
...
"rise": {"enable_chalkboard": true}
}
```
When enabled, this plugin adds two buttons next to the help button. The first one provides you with a black board. The second one allows you to draw **on top** of the current slide.

It also reacts to the following additional keyboard commands:

- I to turn the whole space into an empty chalkboard
- ] to start adding free drawings to the current slide
- \ to download chalkboard drawing
- $\bullet$  = to reset chalkboard drawing on the current slide
- $\bullet$  to clear the chalkboard

### <span id="page-16-0"></span>**Usage with Leap Motion**

Reveal.js supports the [Leap Motion](https://www.leapmotion.com) controller. To control RISE slides with the Leap, put the [reveal leap plugin options](https://github.com/hakimel/reveal.js#leap-motion) in your config with the following parameters:

```
{
...
"rise": {
    "leap_motion": {
       "naturalSwipe" : true, # Invert swipe gestures
       "pointerOpacity": 0.5, # Set pointer opacity to 0.5
       "pointerColor" : "#d80000" # Red pointer"nat.png"
       }
   }
}
```
To disable it:

{

```
...
"rise": {
     "leap_motion": "none"
}
}
```
#### <span id="page-16-1"></span>**reveal.js configuration options**

reveal. js offers a few configuration of its own, as described in reveal. js['s documentation.](https://github.com/hakimel/reveal.js) Out of this category, RISE will pass through the following settings:

- controls to enable or disable the lower right navigation arrows
- progress to enable or disable the thin progress bar at the bottom of the slideshow
- slideNumber that allows you to turn off, or customize, slide numbers. Set to boolean false to turn off, [see](https://github.com/hakimel/reveal.js#slide-number) reveal.js['s doc for more details](https://github.com/hakimel/reveal.js#slide-number)
- as well as history.

### <span id="page-16-2"></span>**Adding custom CSS**

RISE looks for two css files to apply CSS changes on top of the slideshow view:

- First, it attemps to load  $rise.cs$ , and hence this will be applied to all notebooks in the current directory;
- Second, it attempts to load the\_notebook\_name.css and so this will hence be only applied to the notebook name.ipynb.

Both files need to be placed alongside with the notebook of interest, i.e. in the same directory. You can see some examples using this customization with RISE/examples/showflow.ipynb.

NOTE. The implementation of this feature is rather rough, both css files are blindly included without checking for their existence, which may result in error messages in your browser console, complaining about No such file or directory. These messages can be safely ignored. See also <https://github.com/damianavila/RISE/issues/353> about this.

## <span id="page-17-0"></span>**2.4.2 How to customize**

RISE can be customized in a lot of ways. As of RISE version 5.3, you can:

- 1. use nbextensions\_configurator; this tool offers an interactive way to enable, disable and tweak all notebook extensions - see screenshot below;
- 2. define settings [in JSON files, typically by using python scripts;](customize.html#using-python)
- 3. you can also embed settings in a specific notebook's metadata;
- 4. and you can also provide your own css file(s), that can supersede styling of the various DOM pieces.

## **The configurator**

You may need to install and enable additional modules, refer to [this github repo](https://github.com/ipython-contrib/jupyter_contrib_nbextensions) for more details on Jupyter notebook extensions.

In a nutshell:

```
pip3 install jupyter_contrib_nbextensions
jupyter contrib nbextension install
```
or

conda install -c conda-forge jupyter\_nbextensions\_configurator

You should then see a fourth tab in jupyter's directory views, as depicted below. Settings are stored in JSON format, typically in

~/.jupyter/nbconfig/notebook.json

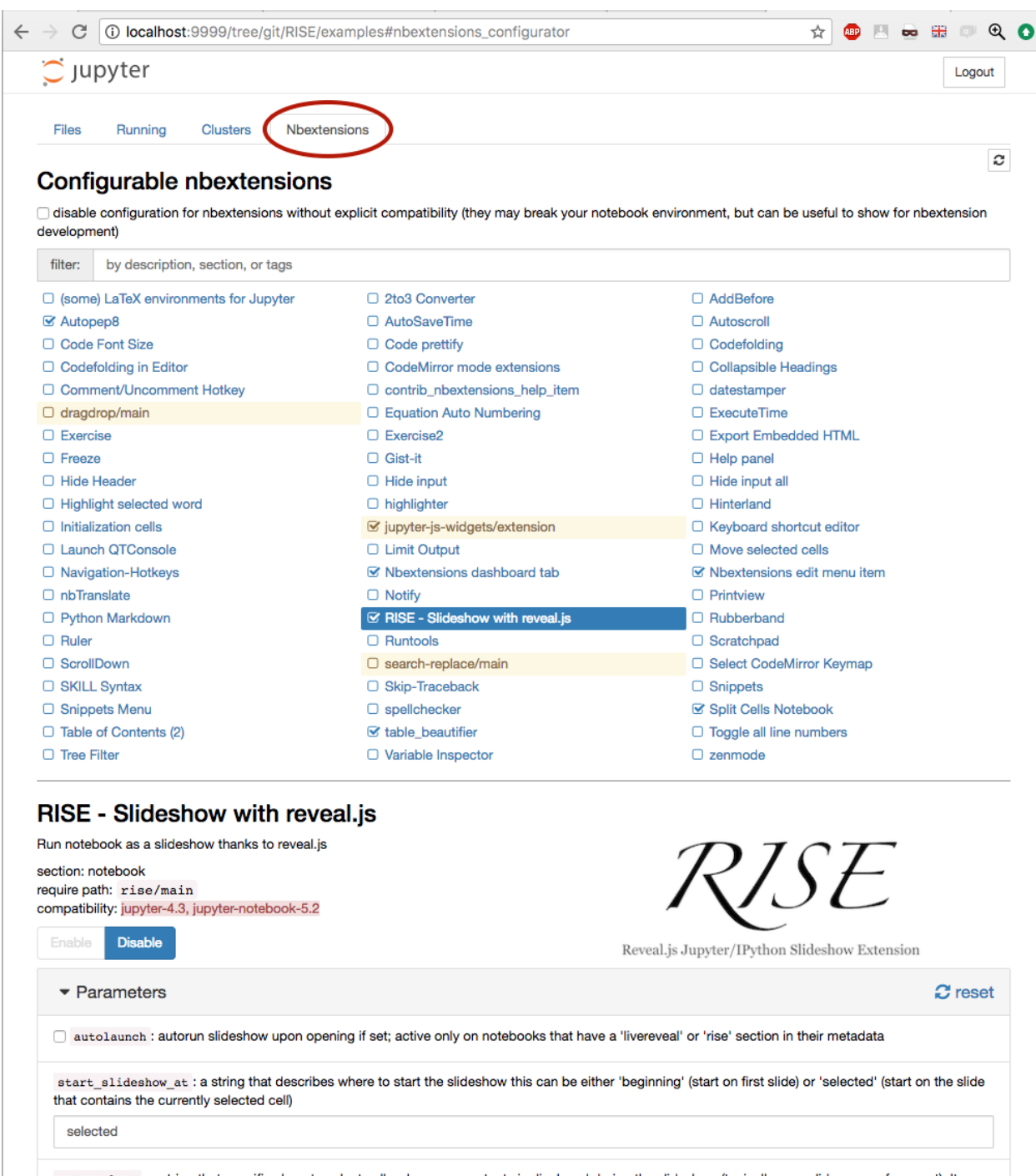

auto\_select : a string that specifies how to select cells when new contents is displayed during the slideshow (typically, new slide or new fragment). It can be either 'none' (no automatic selection), or 'code' (select first code cell in new content).

## **Using python**

As an alternative way, you can tweak your local user's settings with a script rather than from the configurator. For example you can use python like shown in this example below, that leverages the JSON config manager from traitlets:

```
#!/usr/bin/env python3
from traitlets.config.manager import BaseJSONConfigManager
from pathlib import Path
path = Path.home() / ".jupyter" / "nbconfig"
cm = BaseJSONConfigManager(config_dir=str(path))
cm.update(
    "rise",
    {
        "theme": "sky",
        "transition": "zoom",
        "start_slideshow_at": "selected",
     }
)
```
Notes:

- the config\_dir parameter should point at where the nbconfig is located. This will vary depending on your setup, and specifically on where you "installed" and "enabled" the nbextension.
- running the example above would result in the creation (or modification) of a file named  $\sim$  /. jupyter/rise. json, which is generally the right place to store user preferences,
- to adjust this path to your own setup, you can use jupyter --paths, and specifically the config section, to see the path locations that are applicable.
- for more information, see these docs:
	- <http://jupyter.readthedocs.io/en/latest/projects/jupyter-directories.html>
	- [http://jupyter-notebook.readthedocs.io/en/latest/frontend\\_config.html.](http://jupyter-notebook.readthedocs.io/en/latest/frontend_config.html)

## **Notebook metadata**

These settings can also be stored in your notebook metadata, which holds a JSON object, that can be edited through Jupyter's standard menu (Edit  $\rightarrow$  Edit Notebook Metadata); typically it would look like this:

```
{
    ...
    "rise": {
        "theme": "serif",
        "transition": "zoom",
         ...
    },
    ...
}
```
You can edit notebook metadata as follows

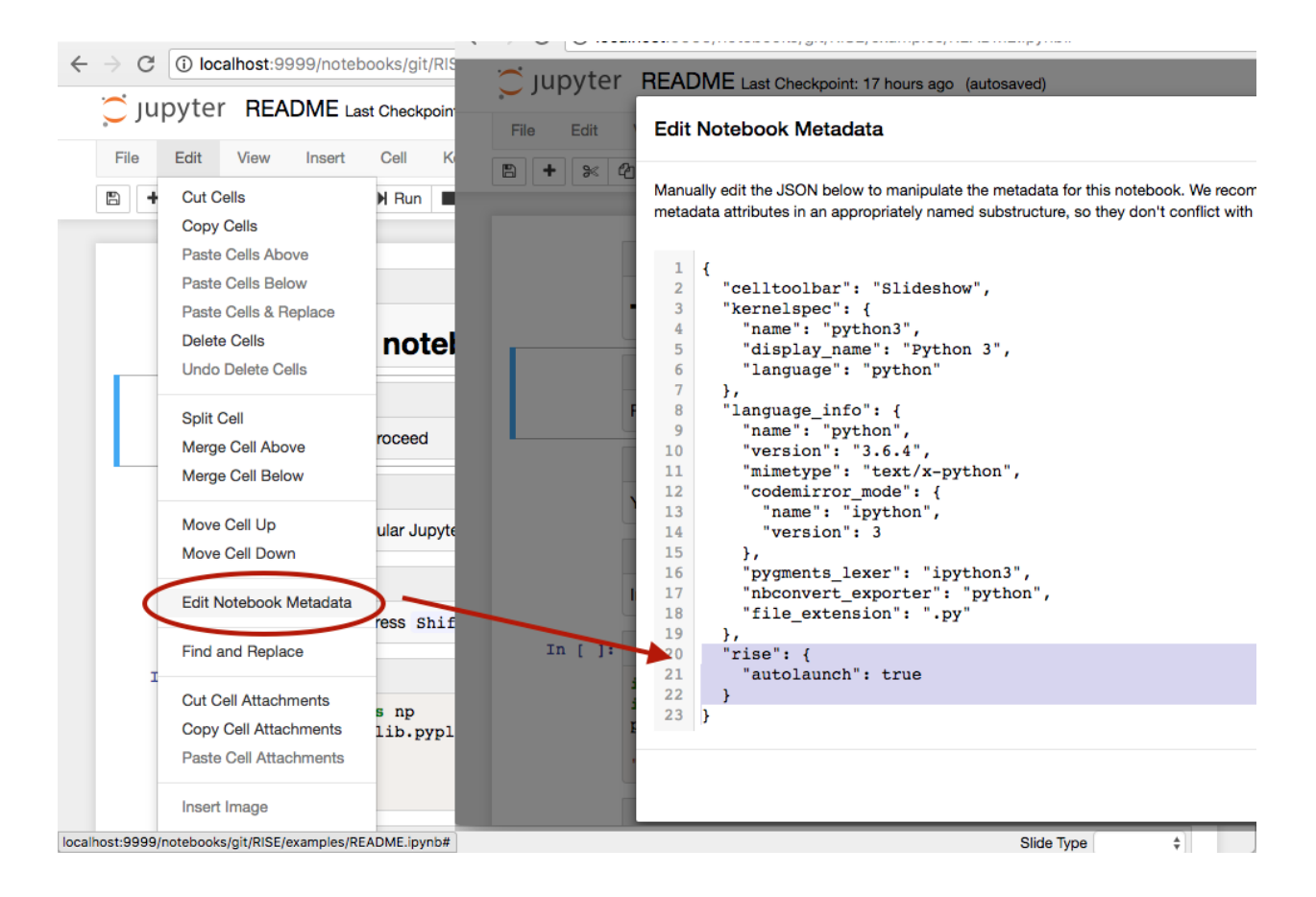

## **Note on legacy naming**

For the remaining of this section, let us forget about custom CSS for a while, and concentrate on the first 3 configuration methods : configurator, JSON files, and notebook metadata.

In all this document we refer to settings stored in a JSON key or filename rise. You may also see some notebooks using the livereveal key instead, which is an older name for the same project. FOr backward compatibility, both names are actually taken into account, however you should know that rise will take precedence on livereveal if the same setting in defined under both names.

You are encouraged to always use the rise naming as much as possible.

## **Order of precedence**

The order of precedence between these 3 sources of configuration is as follows:

- a setting defined in the notebook's metadata is always valid; among these, as described above, settings in the rise category will override those defined in livereveal if both entries apply;
- if still undefined, a setting defined in the configurator will be valid; Finally, the following priorities apply:
- if still undefined, a setting defined in any of the JSON files considered by your jupyter server will be taken into account. Here again, rise. json supersedes livereveal. json in case of an overlap.

Apart from that, the scope of what is configurable through these various channels (configurator, JSON and metadata) is identical, so it is possible to use the configurator as some sort of an online reference manual, as it describes each and every setting.

### **Local setting vs hosted infrastructure**

At this point you need to be aware that:

- settings changed through the configurator or JSON files are stored on your own file system, typically in your home directory, and so are only be applicable to people using this notebook server; generally it is used for user preferences or such.
- *a contrario* settings embedded in a specific notebook's metadata will be applicable to all users that get their hands on that notebook, even if they end up in a mybinder instance via github.

## <span id="page-21-0"></span>**2.4.3 Keyboard shortcuts and Jupyter actions**

Here are the Jupyter actions registered by RISE:

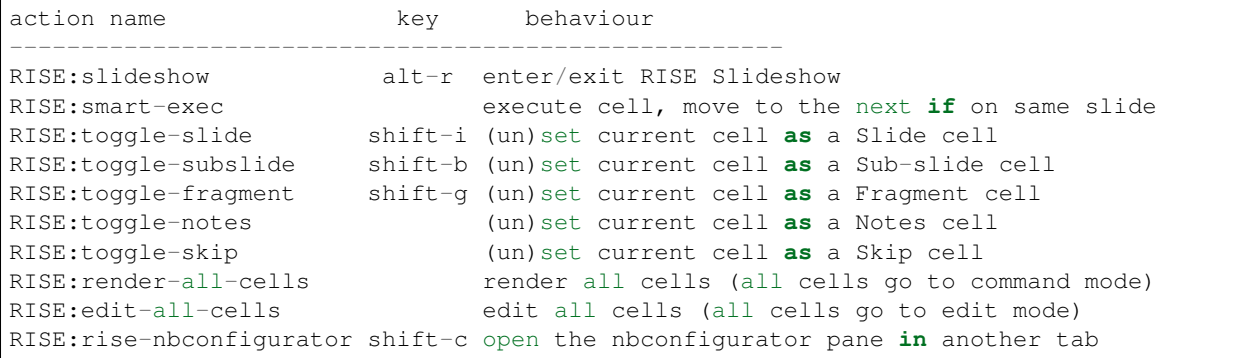

Some, but not all, come bound to default keyboard shortcuts. There are 2 ways you can change the bindings

## **Through JSON**

{

Like the other settings described in this section, you can define shortcuts in JSON with e.g.

```
...
"rise": {
    "shortcuts": {
         "slideshow": "alt-a",
         "edit-all-cells": "ctrl-e"
     }
}
```
With the above settings, RISE would not bind the default  $\text{Alt}-\text{R}$  key to  $\text{RISE:}$  slideshow, but it would bind Alt-A instead. It would also bind RISE:edit-all-cells to Ctrl-e.

## **Through custom.js**

You can also use these actions in some regular javascript code, typically your  $\sim$  /. jupyter/custom/custom.js. Here is an example that will attach one of these actions to a custom keyboard shortcut:

```
define(
    ['base/js/namespace'],
    function(Jupyter) {
        let command_shortcuts = Jupyter.keyboard_manager.command_shortcuts;
        // set / unset the 'Slide' tag in slideshow metadata
        command_shortcuts.set_shortcut(
            'alt-a', 'RISE:slideshow');
    })
```
Note that with this approach, you will end up with the RISE: slideshow action bound to **both**  $Alt-R$  and  $Alt-A$ .

### **Keyboard shortcut editors**

The actions exposed to Jupyter are also present in Jupyter's mainstream keyboard shortcuts editor, that you can use to (un)define your custom shortcuts.

## <span id="page-22-0"></span>**2.5 PDF Export**

You can export your RISE presentation to PDF using the following procedures:

## <span id="page-22-1"></span>**2.5.1 Using nbconvert**

1. Generate the slides and serve them using nbconvert:

jupyter nbconvert --to slides your\_talk.ipynb --post serve

It opens up a webpage in the browser at http://127.0.0.1:8000/your\_talk.slides.html#/

- 2. Add ?print-pdf to the query string as http://127.0.0.1:8000/your\_talk.slides.html?print-pdf Note that you need to remove the # at the end. The page will render the slides vertically.
- 3. Save to PDF in Chrome using the print option
- Open the in-browser print dialog (Cmd/Ctrl + P).
- Change the Destination setting to Save as PDF.
- Change the Layout to Landscape.
- Change the Margins to None.
- Enable the Background graphics option.
- Click Save.

#### **Note about Javascript dependencies**

that if you are using JavaScript-based packages [like e.g. bokeh](http://bokeh.pydata.org) in your slides, you will need to ensure that any cells that define JS code used by other cells are *not* skipped by RISE. For instance, Bokeh plots will only be visible in the PDF output if you include the cell containing output\_notebook() (or hv.extension() if using Bokeh [via](http://holoviews.org) [HoloViews\)](http://holoviews.org), even if the live RISE presentation works fine when skipping those cells. You can use the Notes slide type for that cell if you want it to be omitted from the RISE slideshow but included in HTML or PDF output.

### **Historical note**

These instructions should work fine with an up-to-date version of nbconvert. If you use a version [prior to the](https://github.com/jupyter/nbconvert/pull/748) [merge of PR 748,](https://github.com/jupyter/nbconvert/pull/748) and you want syntax highlighting in your printed slideshow, you need to follow these (or similar) instructions: https://github.com/jupyter/notebook/issues/840#issuecomment-365176083

## <span id="page-23-0"></span>**2.5.2 Using decktape**

- 1. Install decktape with:
	- npm install decktape
- 2. Start the jupyter-notebook server (you don't have to start the RISE presentation, you don't even have to open any notebook at all):

jupyter notebook

NOTE: Make sure autoLaunch option is disabled, otherwise the decktape plugin will exit from the slideshow view before printing the slides. Discussion about this behavior lives at [https://github.com/astefanutti/decktape/](https://github.com/astefanutti/decktape/issues/110) [issues/110.](https://github.com/astefanutti/decktape/issues/110)

3. Run decktape with:

\$(npm bin)/decktape rise <Jupyter-Notebook-URL> <Output-File>

More concretely, it looks something like the following:

\$(npm bin)/decktape rise http://localhost:8888/notebooks/your/notebook. ipynb?token=YourJupyterSessionToken /path/to/outputfile.pdf

Note that the jupyter-notebook session token is needed. The token is shown to you when you start the jupternotebook server from commandline.

You can run into some problems using this approach:

- 1. If you run decktape.js with wrong token first, or some other things first, it could fail. Restarting the jupyternotebook server helped.
- 2. If you have changed the default presentation size/width/height using the notebook metadata, you might have to adapt the call to include the  $-s \leq w \text{idth} > x \leq h \text{eight} >$  parameter:

\$(npm bin)/decktape rise -s 1500x900 https://localhost:8888/...

- 3. If you experience issues when rendering svg files, please post your fix at [https://github.com/astefanutti/decktape#](https://github.com/astefanutti/decktape#90) [90](https://github.com/astefanutti/decktape#90)
- 4. Math rendering problems: just try to rerender (issue posted at [https://github.com/astefanutti/decktape#91\)](https://github.com/astefanutti/decktape#91)
- 5. Fragments don't show up at all. The current decktape rise plugin puts fragments: false, see https://github.com/astefanutti/decktape/blob/master/plugins/rise.js#L40 which should render everything together but it is not working. When changing the above line to fragments: true, every fragment is rendered as a single slide which is a very efficient work around for the moment as you can simply delete the unwanted slides afterwards.

## <span id="page-23-1"></span>**2.6 Changelog**

## <span id="page-23-2"></span>**2.6.1 Versions**

1. RISE master branch will be following the Jupyter codebase.

2. There is also "released" tagged [branches][\(https://github.com/damianavila/RISE/releases\)](https://github.com/damianavila/RISE/releases) compatible with previous IPython versions:

- 1.x tag compatible with IPython 1.x series
- 2.x tag compatible with IPython 2.x series
- 3.x tag compatible with IPython 3.x series
- 3.x.1 tag also compatible with *notebook* 4.x series, but using old installation mechanism
- 4.0.0b1 tag compatible with the *notebook* 4.2 and above, beta release, please test and report any issues
- 5.0.0 tag compatible with *notebook* >= 5.0.0
- 5.1.0 tag compatible with *notebook* >= 5.0.0
- 5.2.0 tag compatible with *notebook* >= 5.0.0
- 5.3.0 tag compatible with *notebook* >= 5.5.0
- 5.4.1 tag compatible with *notebook* >= 5.5.0
- 5.5.0 tag compatible with *notebook* >= 5.5.0
- 5.6.0 tag compatible with *notebook* >= 5.7.8
- 3. With Jupyter landing we will provide a conda and pip-installable packages too

NOTE: We will only maintain the latest released version.

## <span id="page-24-0"></span>**2.6.2 Changes**

- 5.6.0
	- fix #504 switching out and in of reveal resulted in contents being moved away
	- fix #506 pass chalkboard options to reveal thanks Kurt Rinnert
	- now relies on reveal.js-3.8.0 #474
	- support for dark themes #435
	- markdown tables show up at a more reasonable (larger) size #425
	- $-$  tentative fix for #462

 $• 5.5.1$ 

– bugfix: a few users have reported broken initialization phase, with the 2 icons '?' and 'X' not showing up; it appears that problem is linked to having undefined the 'f' Jupyter keyboard shortcut; this hotfix solves that issue.

• 5.5.0

- Updates channel to conda-forge [\(https://github.com/damianavila/RISE/pull/422\)](https://github.com/damianavila/RISE/pull/422)
- New keys shortcuts to toggle slidetype, update examples, fix auto-select feature broken with an initial invisible 'skip' cell, make auto\_select\_timeout configurable, hide chalkboard buttons [\(https://github.com/](https://github.com/damianavila/RISE/pull/436) [damianavila/RISE/pull/436\)](https://github.com/damianavila/RISE/pull/436)
- Install the nbextension as part of "pip install" [\(https://github.com/damianavila/RISE/pull/444\)](https://github.com/damianavila/RISE/pull/444)
- Release docs updates [\(https://github.com/damianavila/RISE/pull/457\)](https://github.com/damianavila/RISE/pull/457)
- Remove duplicated text in notes view [\(https://github.com/damianavila/RISE/pull/458\)](https://github.com/damianavila/RISE/pull/458)
- Fix x-scrolling bar in markdown cells containing code [\(https://github.com/damianavila/RISE/pull/459\)](https://github.com/damianavila/RISE/pull/459)
- Upload author email and blog url, also bump notes\_rise version [\(https://github.com/damianavila/RISE/](https://github.com/damianavila/RISE/pull/460) [pull/460\)](https://github.com/damianavila/RISE/pull/460)
- Migrate pdfexport docs from rst to md [\(https://github.com/damianavila/RISE/pull/461\)](https://github.com/damianavila/RISE/pull/461)
- Enhance docs, new versioning stuff, reference latest notes\_rise and fix remaining old email [\(https://github.](https://github.com/damianavila/RISE/pull/463) [com/damianavila/RISE/pull/463\)](https://github.com/damianavila/RISE/pull/463)
- More docs updates towards the upcoming release [\(https://github.com/damianavila/RISE/pull/464\)](https://github.com/damianavila/RISE/pull/464)
- Fix formatting in installation.rst [\(https://github.com/damianavila/RISE/pull/465\)](https://github.com/damianavila/RISE/pull/465)
- Fix some typos and examples, add more docs, fix margin-bottom css [\(https://github.com/damianavila/](https://github.com/damianavila/RISE/pull/467) [RISE/pull/467\)](https://github.com/damianavila/RISE/pull/467)
- Add redirection page in gh-pages pointing to the official docs (commit a161a65ea93062ebf7715a5fccc152b70c6f6262)
- Create 5.4.2 conda packages on conda-forge [\(https://github.com/conda-forge/rise-feedstock/pull/21\)](https://github.com/conda-forge/rise-feedstock/pull/21)
- Fix changelog formatting [\(https://github.com/damianavila/RISE/pull/470\)](https://github.com/damianavila/RISE/pull/470)

• 5.4.1

- Support chalkboard functionality [\(https://github.com/damianavila/RISE/pull/355\)](https://github.com/damianavila/RISE/pull/355)
- Support speaker notes [\(https://github.com/damianavila/RISE/issues/174\)](https://github.com/damianavila/RISE/issues/174)
- Use a version number that npm can understand [\(https://github.com/damianavila/RISE/pull/410\)](https://github.com/damianavila/RISE/pull/410)
- Enhancement in setup.py and reduction of hard-written versions[\(https://github.com/damianavila/RISE/](https://github.com/damianavila/RISE/pull/399) [pull/399\)](https://github.com/damianavila/RISE/pull/399)
- Include LICENSE.md file in wheels [\(https://github.com/damianavila/RISE/pull/394\)](https://github.com/damianavila/RISE/pull/394)
- Fix python\_requires [\(https://github.com/damianavila/RISE/pull/390\)](https://github.com/damianavila/RISE/pull/390)
- Remove conda recipe from the repo [\(https://github.com/damianavila/RISE/issues/405\)](https://github.com/damianavila/RISE/issues/405)
- Make the configurator comtaible with notebook 5.x versions [\(https://github.com/damianavila/RISE/pull/](https://github.com/damianavila/RISE/pull/414) [414\)](https://github.com/damianavila/RISE/pull/414)
- Docs fixes in exportation section [\(https://github.com/damianavila/RISE/pull/415\)](https://github.com/damianavila/RISE/pull/415)
- Make RISE compatible with python 3.7 [\(https://github.com/damianavila/RISE/issues/406\)](https://github.com/damianavila/RISE/issues/406)
- Update changelog [\(https://github.com/damianavila/RISE/pull/416\)](https://github.com/damianavila/RISE/pull/416)
- Add new JS files to the manifest [\(https://github.com/damianavila/RISE/pull/417\)](https://github.com/damianavila/RISE/pull/417)
- Bump 5.4.0 version [\(https://github.com/damianavila/RISE/pull/418\)](https://github.com/damianavila/RISE/pull/418)
- 5.4.0 packages were removed from PyPI because they were broken.
- 5.3.0
	- Auto enable nbextension when installing with pip [\(https://github.com/damianavila/RISE/pull/342\)](https://github.com/damianavila/RISE/pull/342)
	- Making rise compliant with nbextensions\_configurator [\(https://github.com/damianavila/RISE/pull/344\)](https://github.com/damianavila/RISE/pull/344)
	- Documentation general review, fixes and improvements [\(https://github.com/damianavila/RISE/pull/347\)](https://github.com/damianavila/RISE/pull/347)
	- Mixup between *note* and *notes* [\(https://github.com/damianavila/RISE/pull/372\)](https://github.com/damianavila/RISE/pull/372)
	- Keep *?* from popping up keyboard shortcuts [\(https://github.com/damianavila/RISE/pull/373\)](https://github.com/damianavila/RISE/pull/373)
	- Create shortcut to go to the configurator [\(https://github.com/damianavila/RISE/pull/376\)](https://github.com/damianavila/RISE/pull/376)
	- General review of *setup.py* [\(https://github.com/damianavila/RISE/pull/387\)](https://github.com/damianavila/RISE/pull/387)

```
• 5.2.0
```
- Source code cleanup and normalization [\(https://github.com/damianavila/RISE/pull/311\)](https://github.com/damianavila/RISE/pull/311)
- Add some docs updates [\(https://github.com/damianavila/RISE/pull/312\)](https://github.com/damianavila/RISE/pull/312)
- Add sidebar for all doc pages [\(https://github.com/damianavila/RISE/pull/314\)](https://github.com/damianavila/RISE/pull/314)
- Improve customization reference docs [\(https://github.com/damianavila/RISE/pull/318\)](https://github.com/damianavila/RISE/pull/318)
- Set new defaults for auto\_select and start\_slideshow\_at options [\(https://github.com/](https://github.com/damianavila/RISE/pull/323) [damianavila/RISE/pull/323\)](https://github.com/damianavila/RISE/pull/323)
- Refactor actions and fix wide toolbar button [\(https://github.com/damianavila/RISE/pull/324\)](https://github.com/damianavila/RISE/pull/324)
- Update docs deployment instructions [\(https://github.com/damianavila/RISE/pull/325\)](https://github.com/damianavila/RISE/pull/325) and [\(https://github.](https://github.com/damianavila/RISE/pull/326) [com/damianavila/RISE/pull/326\)](https://github.com/damianavila/RISE/pull/326)
- Make the output observer aware of the scrolling needs [\(https://github.com/damianavila/RISE/pull/327\)](https://github.com/damianavila/RISE/pull/327)
- Add basic usage gif into the docs [\(https://github.com/damianavila/RISE/pull/328\)](https://github.com/damianavila/RISE/pull/328)
- Fix list not correctly displayed in docs [\(https://github.com/damianavila/RISE/pull/338\)](https://github.com/damianavila/RISE/pull/338)
- Add disable and removal section, add note about browser zoom in/out, add PDF export section and add a real changelog for 5.1.1 [\(https://github.com/damianavila/RISE/pull/339\)](https://github.com/damianavila/RISE/pull/339)

Previous lazy changelogs:

- 5.1.0: <https://github.com/damianavila/RISE/milestone/5?closed=1>
- 5.0.0: <https://github.com/damianavila/RISE/milestone/4?closed=1>
- 4.x series: <https://github.com/damianavila/RISE/milestone/1?closed=1>

## <span id="page-26-0"></span>**2.7 Developer Documentation**

Documentation to develop with RISE. See the sections below for more information.

## <span id="page-26-1"></span>**2.7.1 Development**

You can install RISE in development mode in this way:

#### **Requirements**

Use your usual package manager to install the required build tools. Essentially you will need:

- git,
- npm and nodejs,
- and of course jupyter;
- sphinx comes in handy to produce the documentation.

### **Clone the git repo**

```
git clone https://github.com/damianavila/RISE.git
cd RISE
```
### **Prepare a development tree**

Step 1. Install the JS dependencies:

npm install

Step 2. Copy reveal (plus others) into the static folder and reset reveal.js styling:

npm run build

Notes:

- this is all that is needed at that stage
- later on you might want to take a look at package. json that has finer-grained targets, that the build target groups for your convenience
- in particular, if you only need to redo css, you can do npm run build-css
- also note that you can remove reveal. js from the static folder with npm run clean-reveal.

## **Install RISE in developer mode**

Second, let's install RISE in a editable form:

```
pip install -e .
jupyter-nbextension install rise --py --sys-prefix --symlink
jupyter-nbextension enable rise --py --sys-prefix
```
Notes:

- the  $--$ symlink argument is meant to allow you to modify the JavaScript code in-place. This feature however is probably not available in Win.
- If you cannot use this *symlink* trick, you will need to "re-install" the nbextension to actually see any changes you made on th JS files.
- Also please make sure to properly and thoroughly reload your page in the browser; using *Shift* when reloading is generally a good idea.

## **Convenience**

If you change the less source often, it can be convenient to enable per-save automatic building of CSS, and for that you can use:

npm run watch-less

which will update the css code from less each time a change happens on the disk. Kill with Control-C when you are done.

### **Plugins development**

We currently have a custom plugin for the notes:  $notes\_rise$  If you need to modify this part of the codebase, after you are happy with your changes, you need to login to npm and push the package containing your changes (the package will be build and upload by the npm publish command):

```
cd /plugin/notes/
npm login
npm publish
```
Finally, you need to update the main package.json file at the root directory to grab the new version you just published.

## <span id="page-28-0"></span>**2.7.2 Releases**

Instructions and notes for preparing and publishing a release.

## **Pre-Release check**

Step 1. Clean your local repo copy:

git clean -fdx

#### Step 2. Build the JS and CSS:

npm install npm run build

#### Step 3. Check for updated version numbers in

• package.json

### **Release**

Step 4. Tag the repo with:

```
git tag -a release_tag -m "Release msg"
git push origin release_tag
```
Step 5. Build sdist and wheels packages:

python setup.py sdist python setup.py bdist\_wheel

Step 6. Upload *sdist* and *wheels* to PyPI:

twine upload dist/\*

Step 7. Push changes to conda-forge:

The conda recipe to build the RISE package is maintained in a separate github repo at https://github.com/condaforge/rise-feedstock.

- First read this section: https://github.com/conda-forge/rise-feedstock#updating-rise-feedstock
- You need to update the version number here: https://github.com/conda-forge/risefeedstock/blob/master/recipe/meta.yaml#L1
- You need to update the sha number here: https://github.com/conda-forge/risefeedstock/blob/master/recipe/meta.yaml#L9
- (Optional) You need to update any dependencies if you have new ones or remove old ones.
- (Optional) You may want to update the recipe, for instance, eventually, we will get rid of the post-link steps (see, https://github.com/damianavila/RISE/pull/444).
- (Optional) You may need to rerender the feedstock, eventually.

Open a PR with those changes and when the PR is merged, several CI runs will be triggered and the packages will be generated and uploaded to https://anaconda.org/conda-forge/rise/files.

# CHAPTER 3

Feedback

<span id="page-30-0"></span>If you have any feedback, or find any bugs, please [open an issue.](https://github.com/damianavila/RISE/issues)